## **Rooms**

A Site Administrator can access the Rooms administration dashboard via the **Administration** block within Site Administration > Seminars > Rooms.

The Manage rooms area provides a list of all Rooms within the site and, by default, the ability to search for available Rooms by date.

The Manage rooms area is based on an Embedded Report so may be configured via the **Report Builder**, the results exported to .csv, excel, .ods or pdf and each column (except **Actions**) sorted ascending or descending as required. (Please see [Report Builder](https://help.totaralearning.com/display/TL9/Report+Builder) for more information).

## Actions column

The Actions column provides a range of options against the corresponding Room.

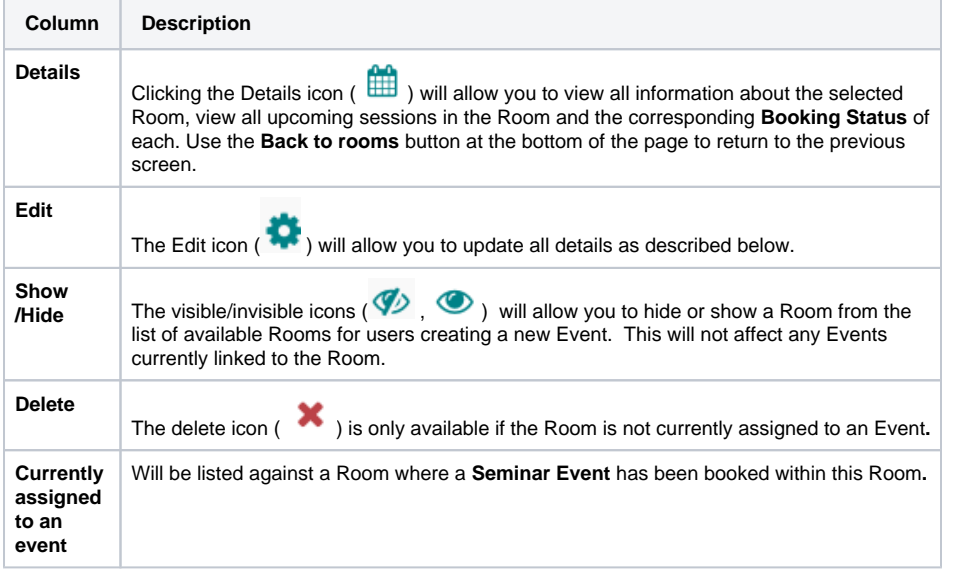

## Manage rooms

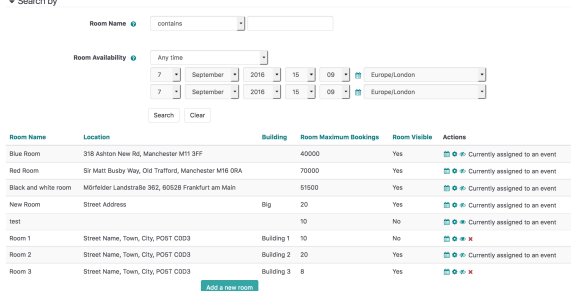

## Add a new room

To create a new Room within the site, use the **Add a new room** button located at the bottom of the **Mana ge Rooms** page. Enter in all values within each of the required fields.

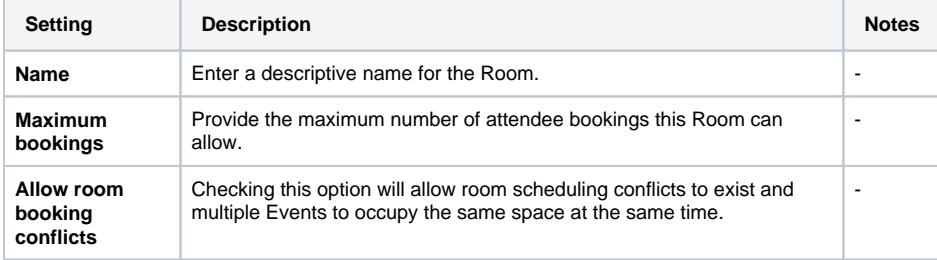

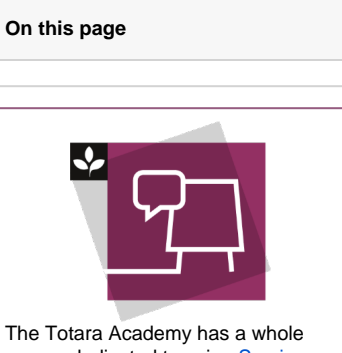

course dedicated to using [Seminar](https://totara.community/enrol/index.php?id=156)  [Management](https://totara.community/enrol/index.php?id=156) in Totara Learn. Here you can learn more on how to use seminars, see best practice, and give it a go yourself.

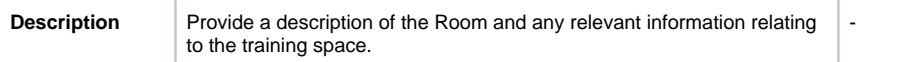

Add in details for any **Custom fields** (such as location, in-built equipment etc) and select **Add a room** to save the Room or **Cancel** to discard your changes.

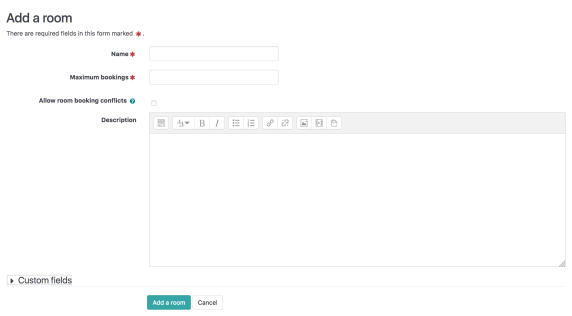